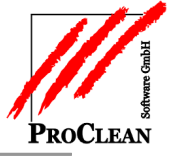

# **Professionelle Kunde Kundenbetreuung Terminerzeugung in ProCRM mit der**

Mithilfe der *Terminerzeugung* unter ( *Verarbeitung* im Klappmenü) können regelmäßige Kundenbesuche gezielt geplant und abgearbeitet werden.

Zunächst werden z.B. alle A-Kunden oder alle Kunden mit einer gewissen Umsatzgröße selektiert, ein Mustertemin mit einem Besuchsrhythmus wird vorgegeben. Die Termine können danach bearbeitet werden. Dabei kann beispielsweise für eine Routenplanung auch nach Postleitzahlen und Orten sortiert werden. Nach Absprache mit dem Kunden werden konkrete Termine und Uhrzeiten eingetragen. Die Termine können nach Outlook übertragen und dort im Kalender angezeigt werden. Kunden oder alle Kunden mit einer gewissen Umsatzgröße selektiesuchsrhythmus wird vorgegeben. Die Termine werden generiert u<br>erden. Dabei kann beispielsweise für eine Routenplanung auch nad<br>tiert werden. Nach Absprache mit Termine werden generiert und

Setzt man später den Termin in ProCRM auf *erledigt*, wird automatisch entsprechend des hinterlegten Zyklus ein neuer Termin erzeugt.

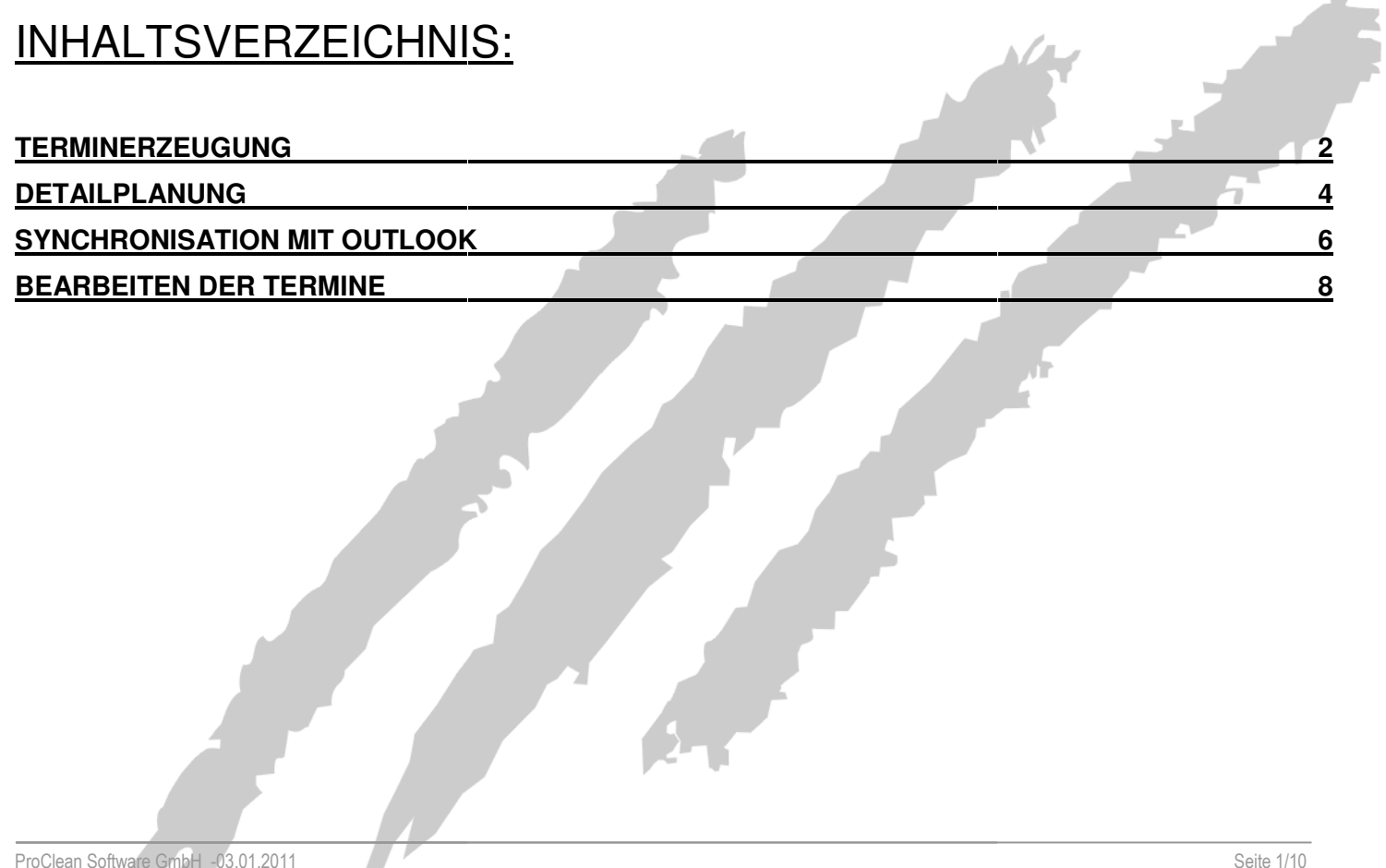

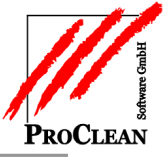

#### **TERMINERZEUGUNG**

Terminerzeugung – z. B. zur Terminplanung der Kundenbetreuung

Für jede Gruppe mit unterschiedlichen Kundenkreisen und Besuchsrhythmen – Geschäftsleitung, Kundendienst, Objektleitung - sollte ein eigenes Projekt definiert werden.

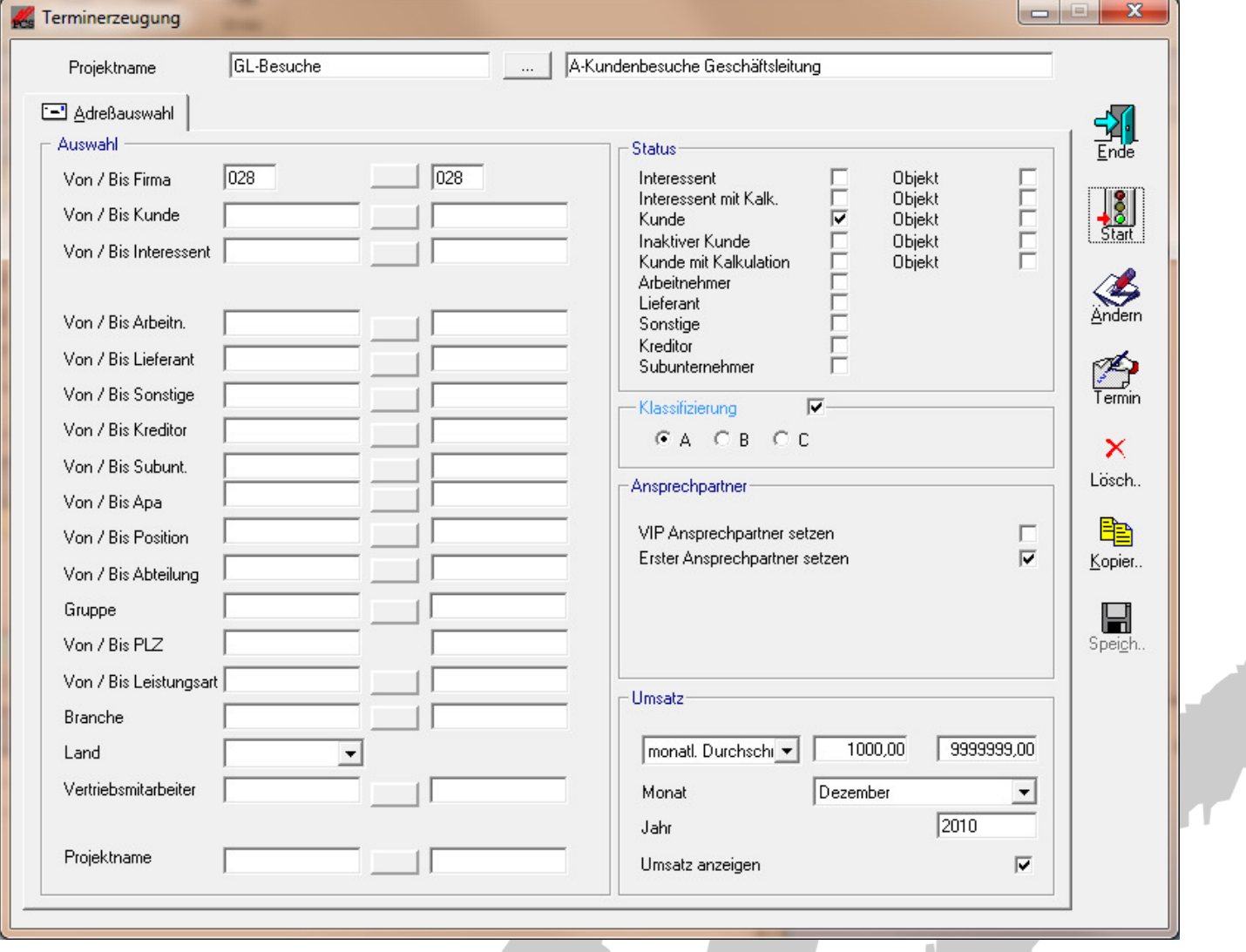

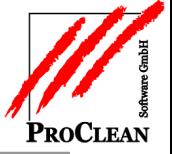

#### Terminerzeugung in ProCRM

Im Button *Termin* werden die Vorgaben für die zu erzeugenden Termine eingestellt:

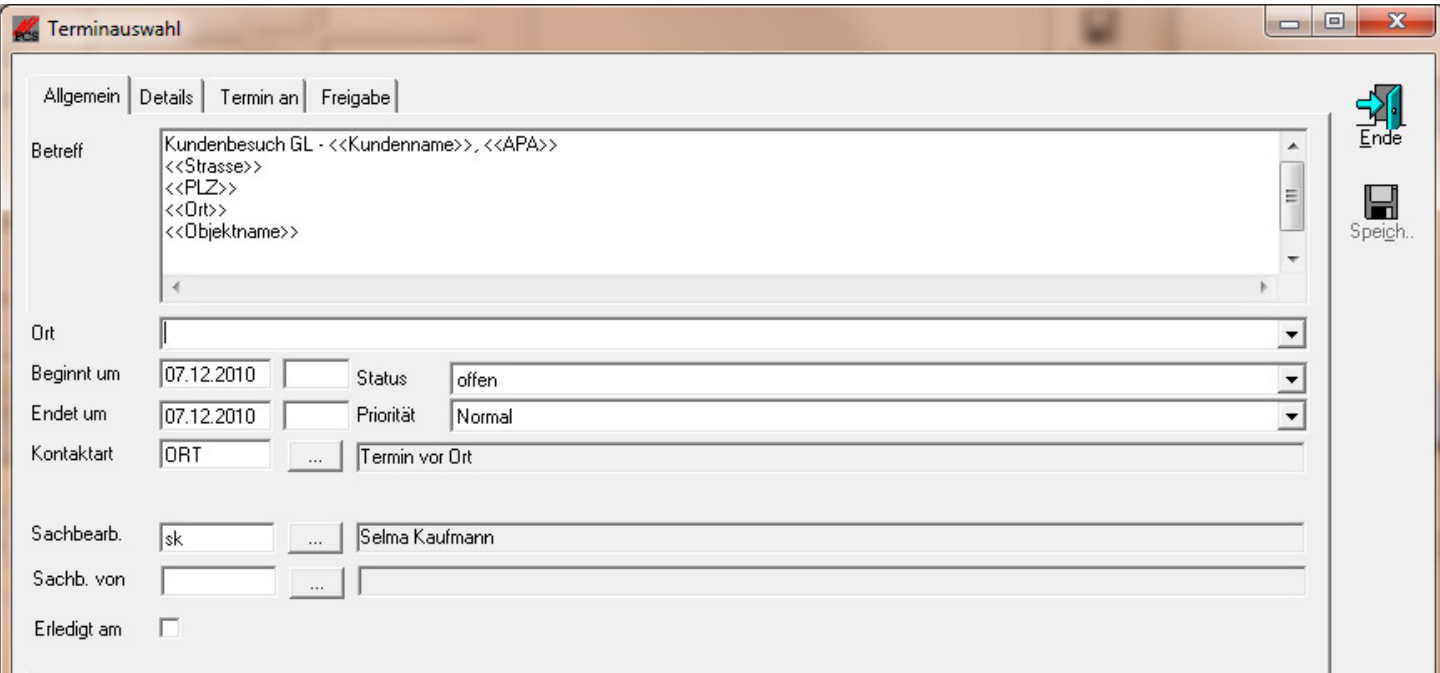

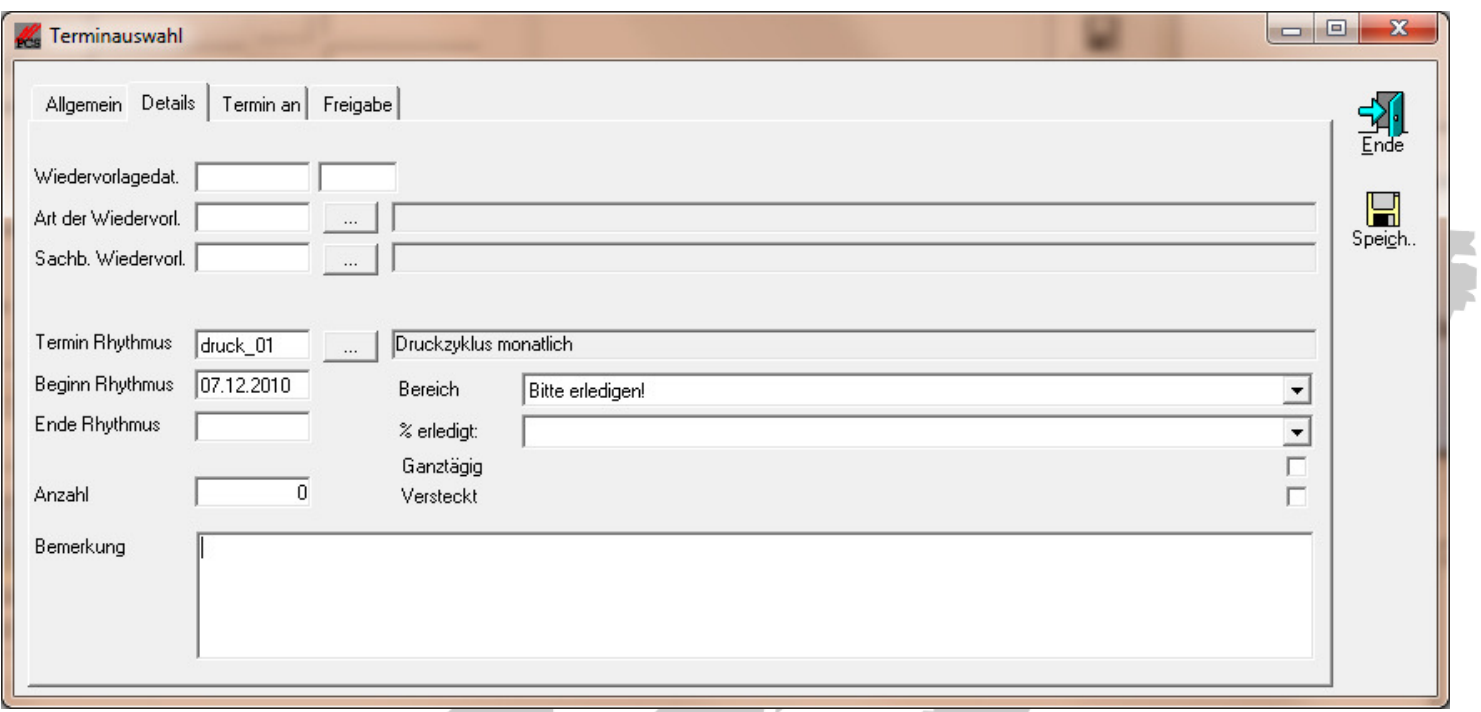

Anzahl=0 bewirkt, dass der nächste Termin erst generiert wird, wenn der aktuelle auf erledigt gesetzt wird.

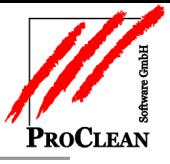

## **DETAILPLANUNG**

Mit *Start* werden Termine vorgeschlagen, die hier z.B. für eine Routenplanung nach Postleitzahl sortiert und von Datum und Uhrzeit her abgeändert und geplant werden können.

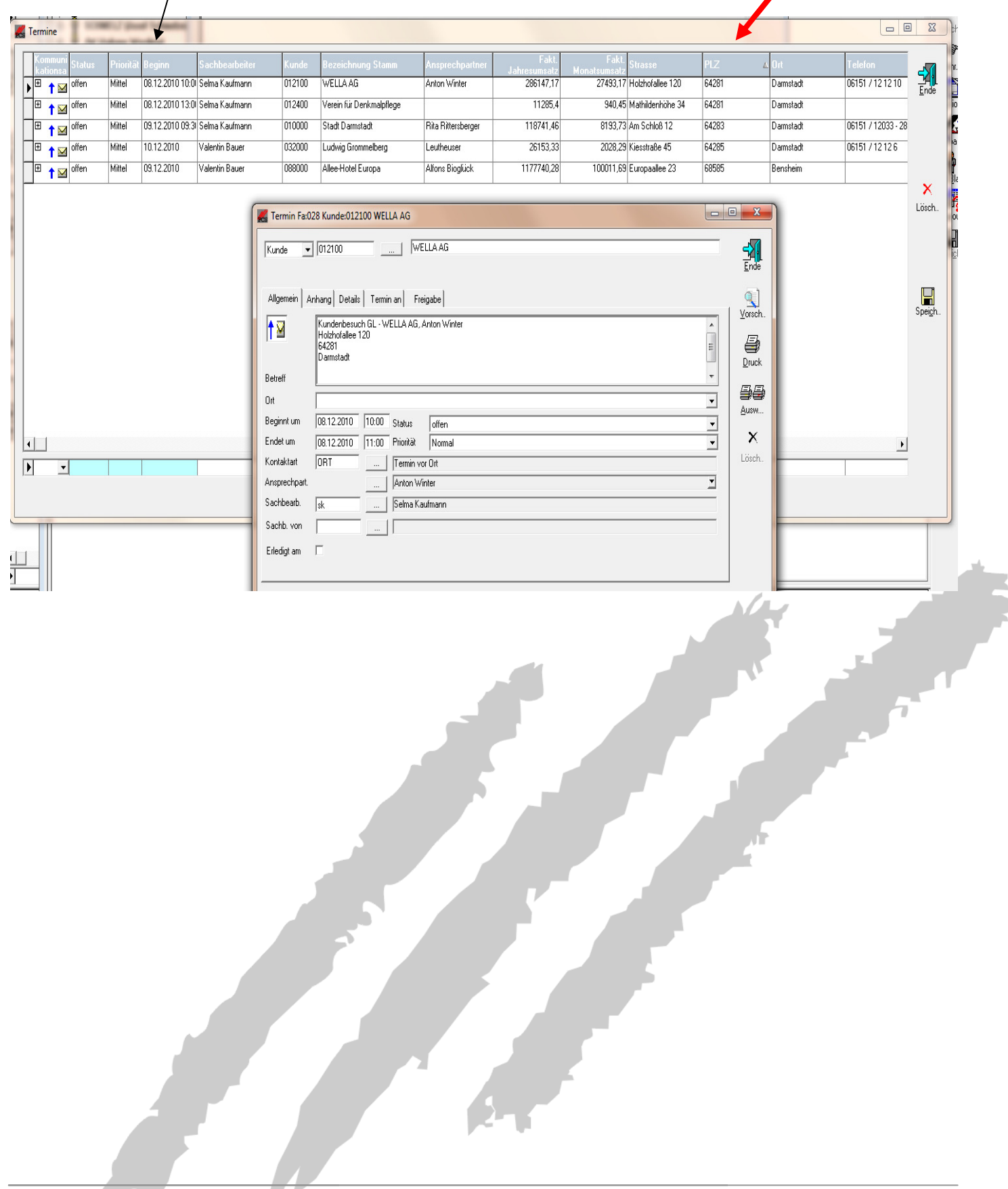

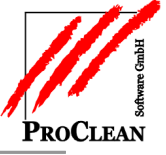

#### Die Termine sind dann auch im Terminkalender der Mitarbeiter sichtbar:

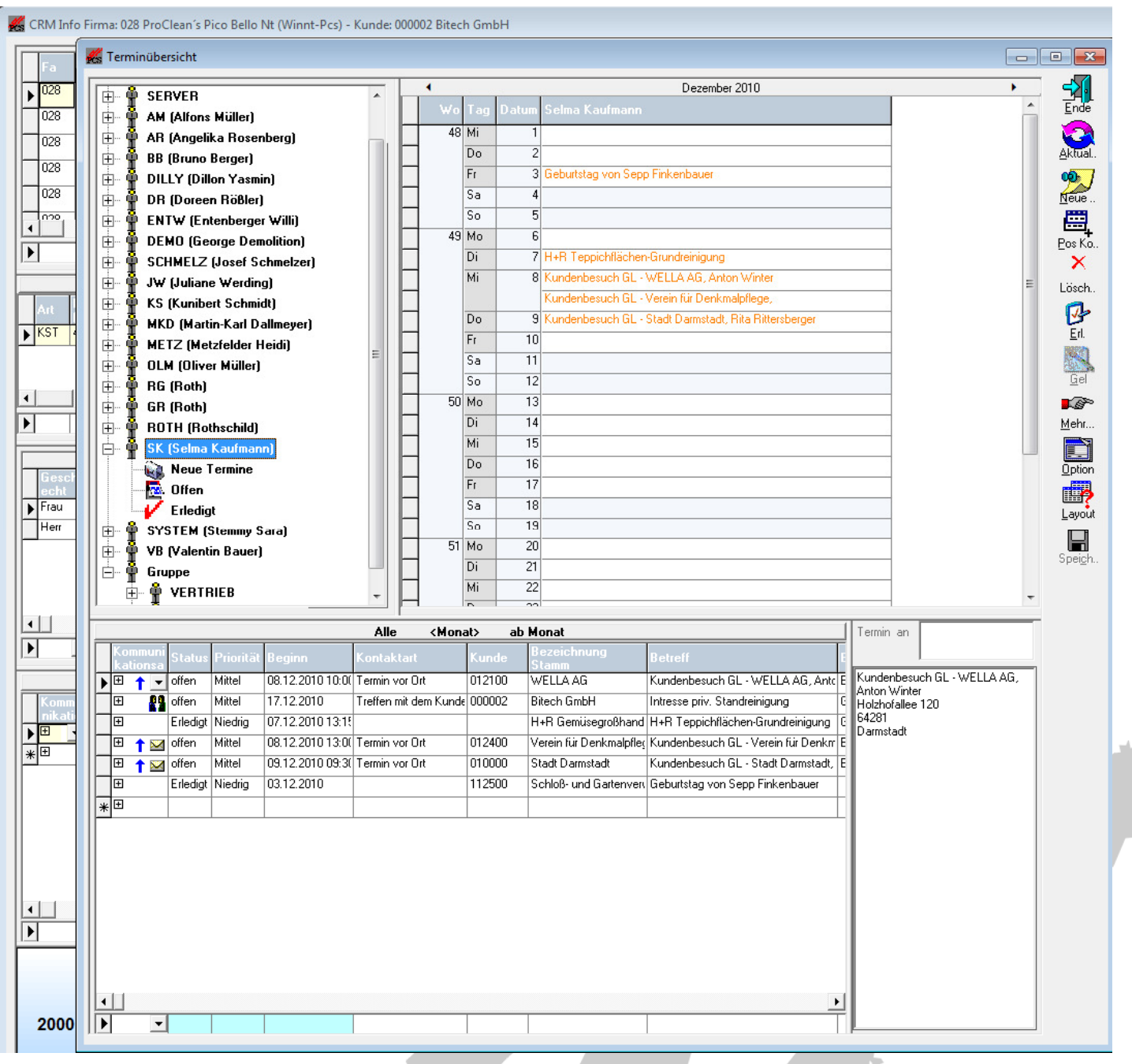

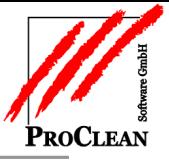

## **SYNCHRONISATION MIT O UTLOOK**

Per *Synchronisation mit Outlook* (unter Verarbeitung im Klappmenü) werden die Termine nach Outlook überstellt:

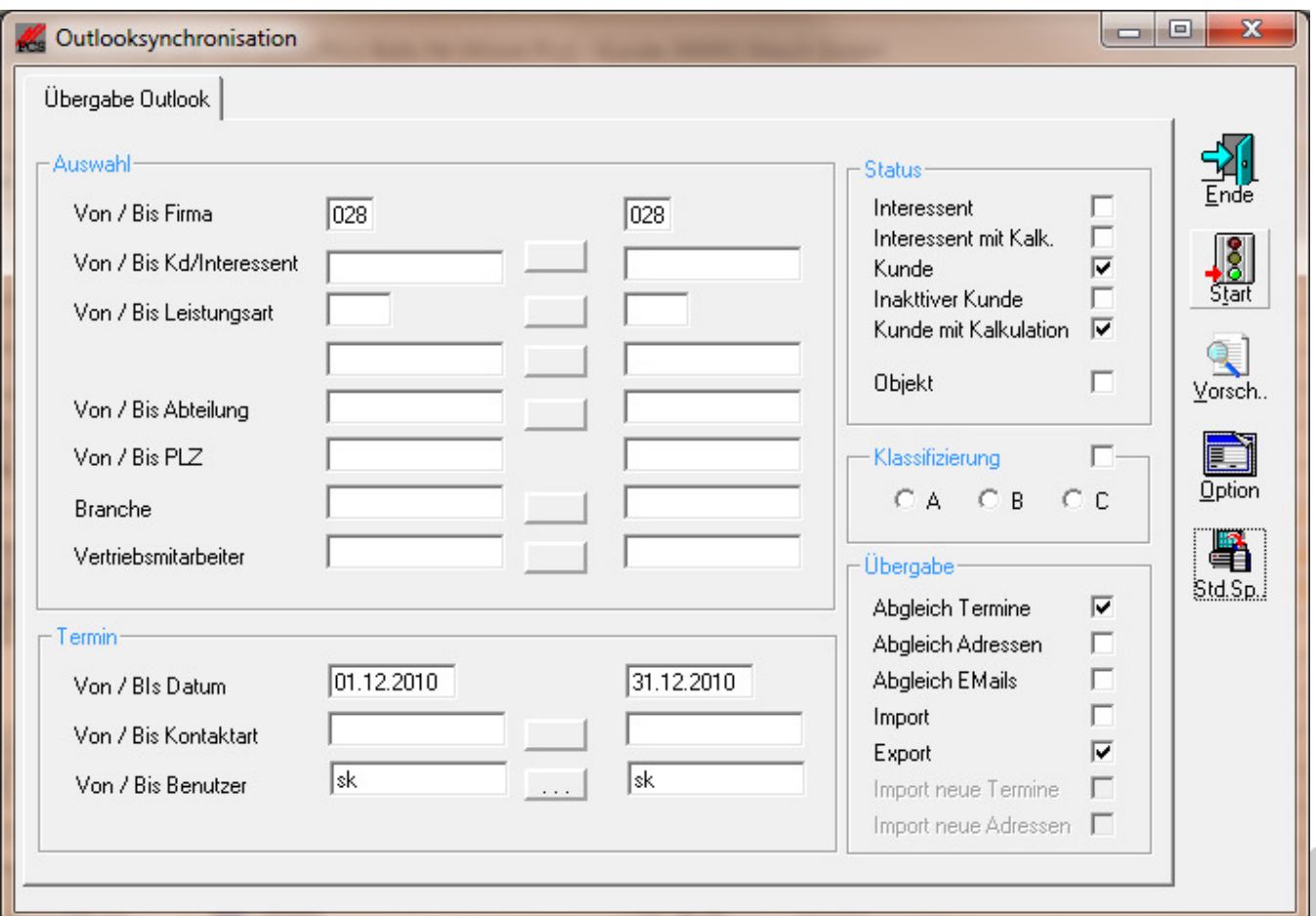

In den Optionen müssen vorab folgende Einstellungen gemacht werden:

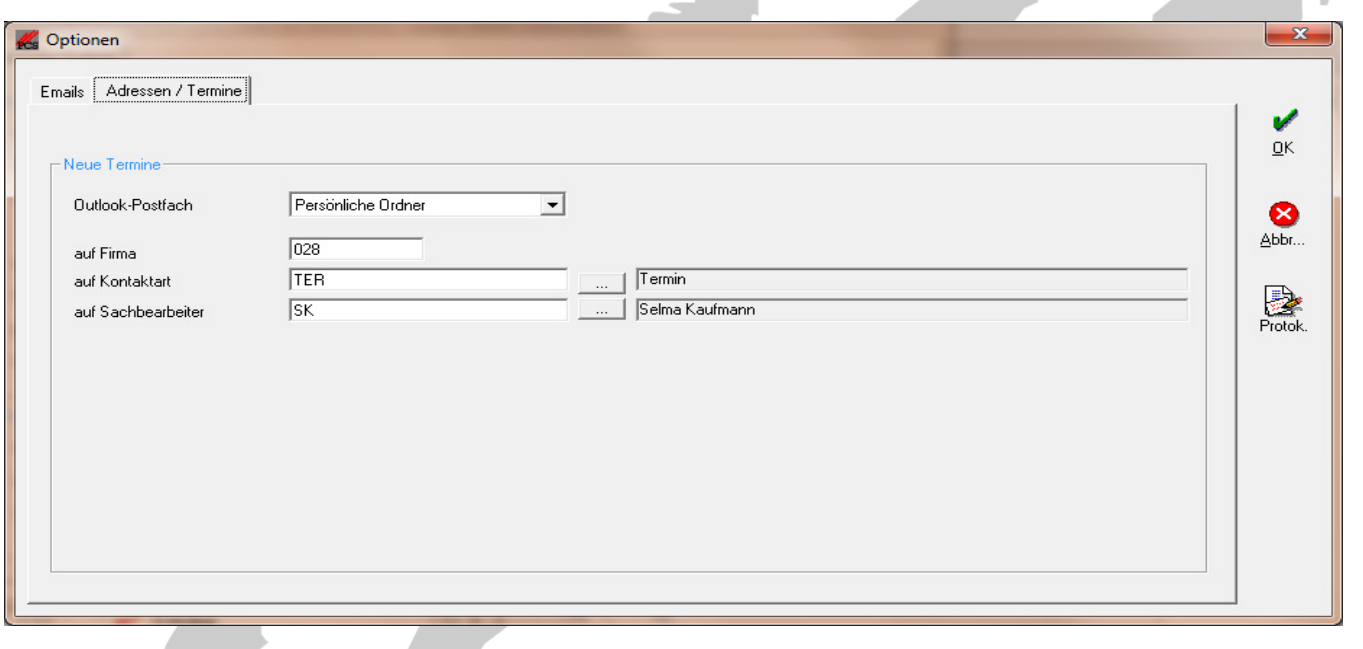

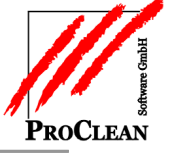

Je nach Sicherheitseinstellung in Outlook kann dort folgende Meldung erscheinen:

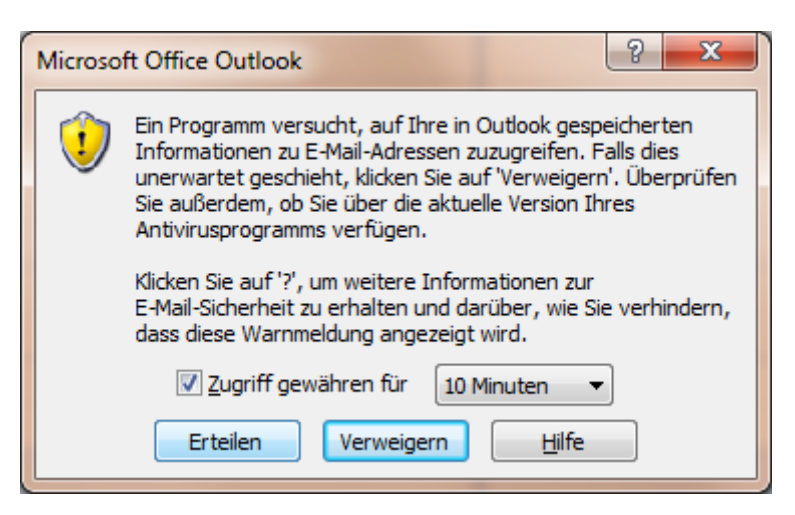

Den Zugriff muss man dann *erteilen* . Die Termine finden sich dann im Outlook-Kalender:

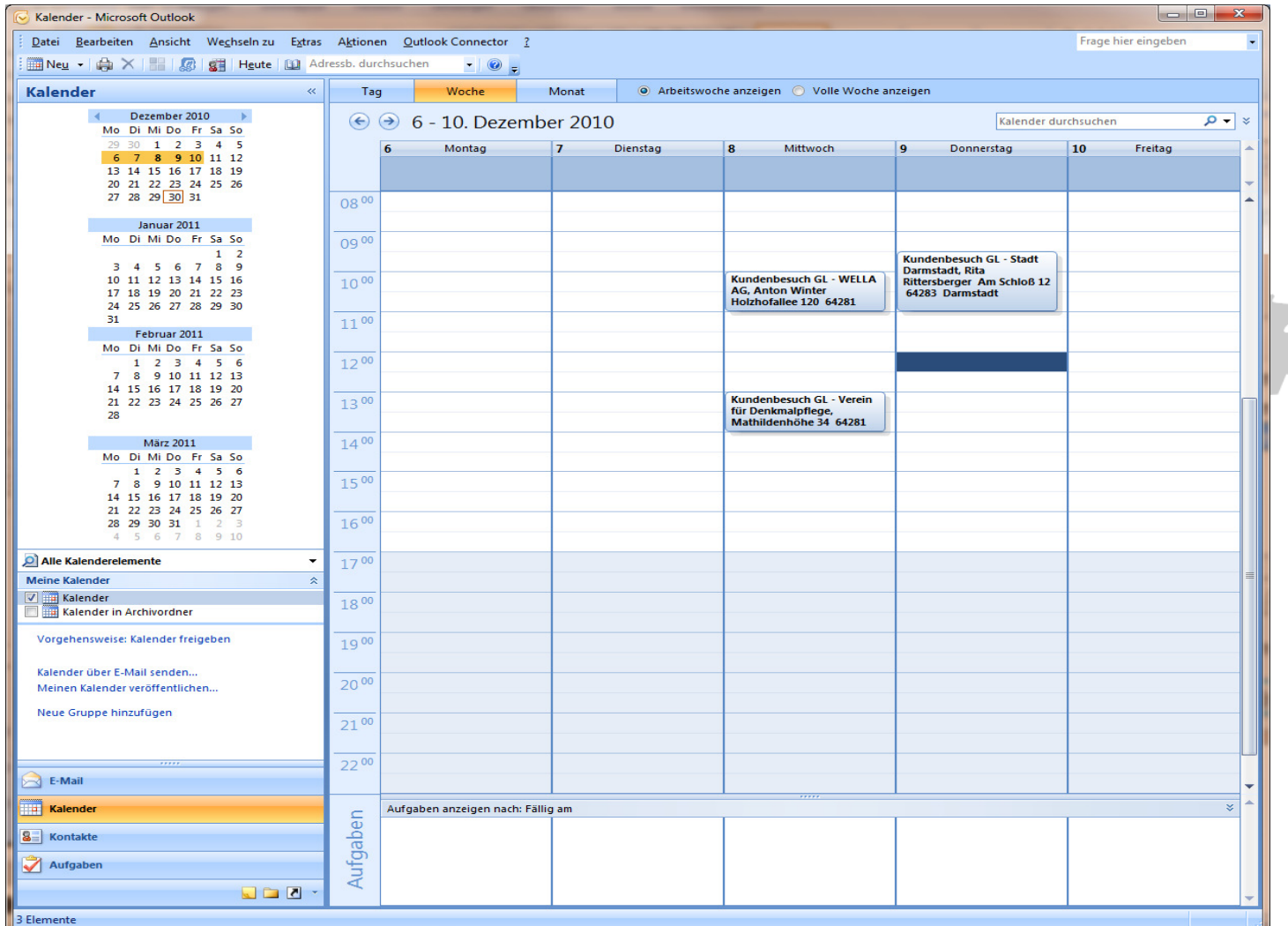

*\*\*\*Anmerkung: Soll die genaue Terminplanung in Outlook erfolgen, macht es Sinn, im Mustertermin*  bereits bei der Terminerzeugung Uhrzeiten (Bsp. Immer 8:00 – 8:15) vorzugeben, denn nur mit **Uhrzeit werden die Termine im Outlook-Kalender angezeigt. \*\*\*** 

### **BEARBEITEN DER TERMINE**

Bearbeitet man den Termin entweder im Kalender oder in der Terminerzeugung und setzt ihn auf erledigt….

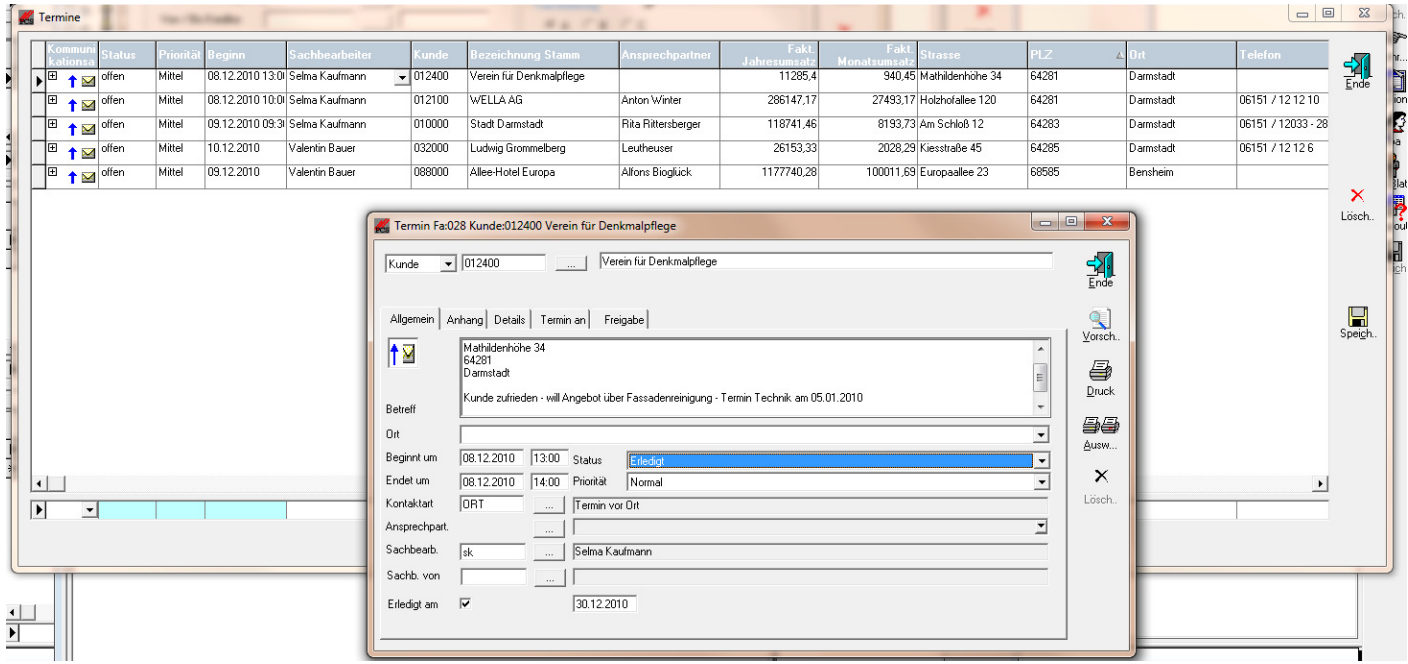

…wird dann entsprechend des hinterlegten Druckzyklus (hier monatlich) ein neuer Termin erzeugt, der dann natürlich auch wieder bearbeitet werden kann. Hier im Beispiel soll ein anderer Mitarbeiter nicht am 8.1. sondern am 5.1. den Kunden besuchen:

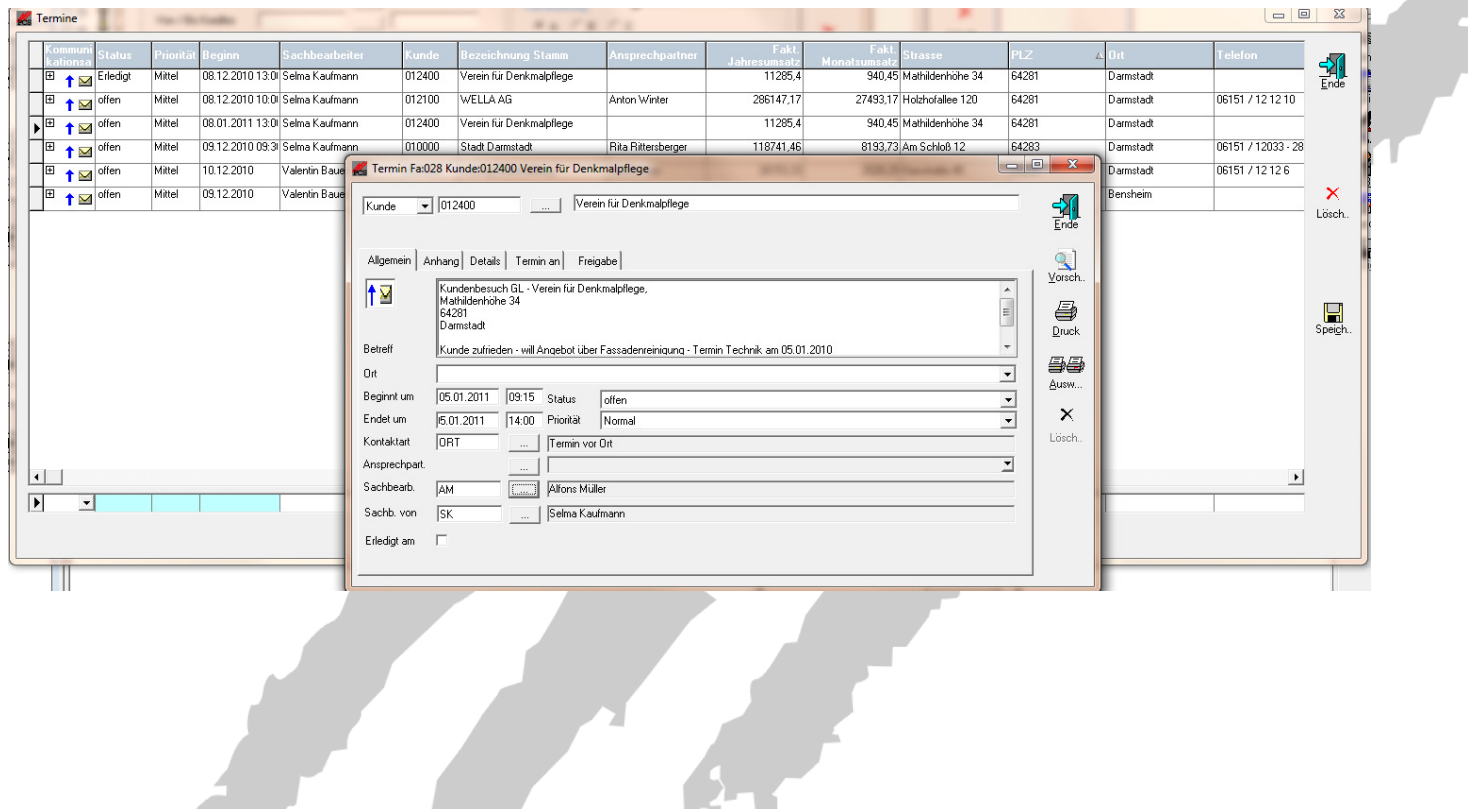

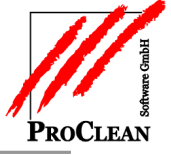

Auch dieser neue Termin ist dann wieder im Terminkalender des Mitarbeiters…. h

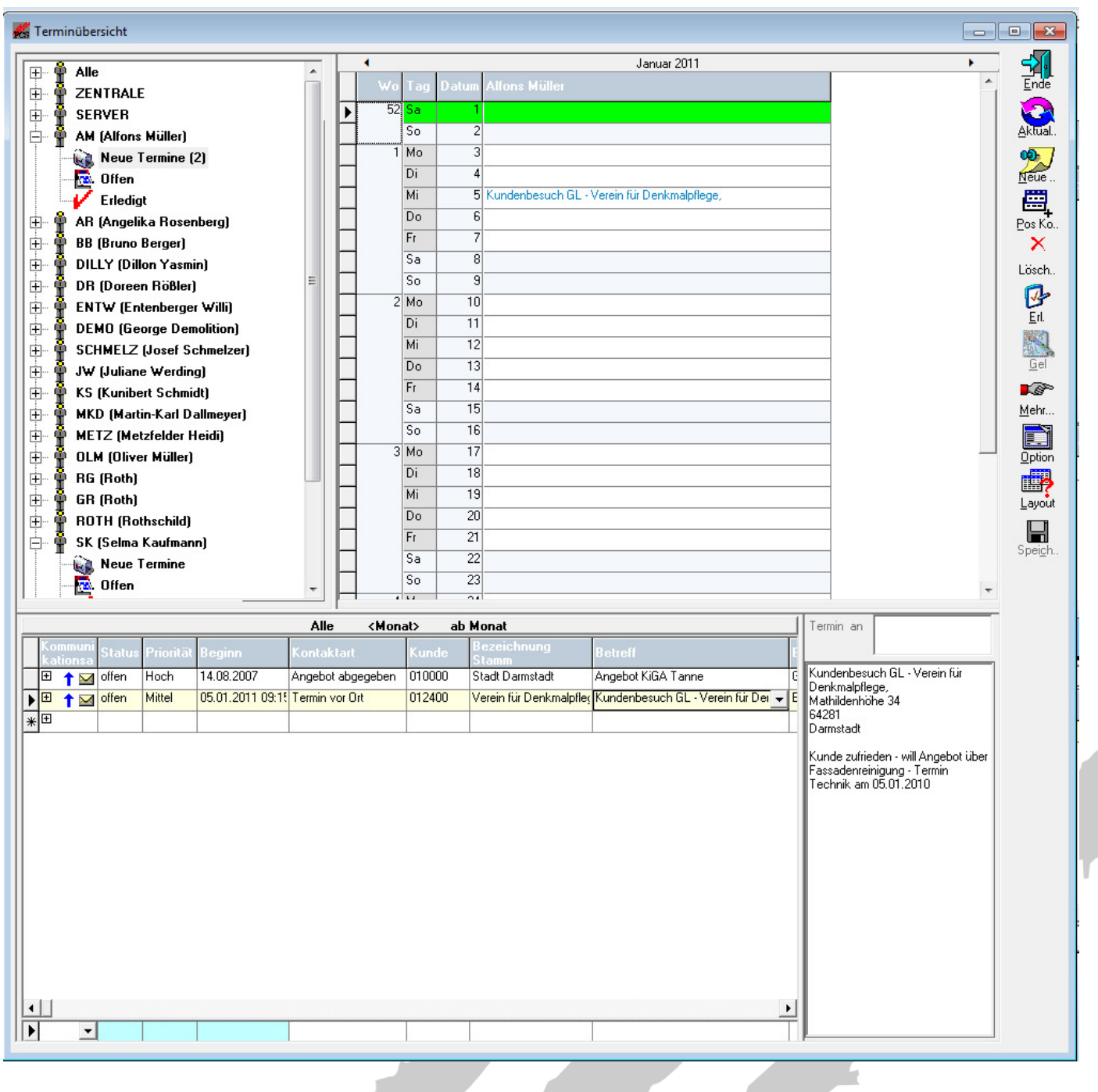

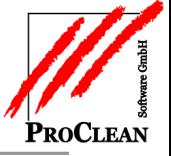

…Und beim Kunden selbst sichtbar:

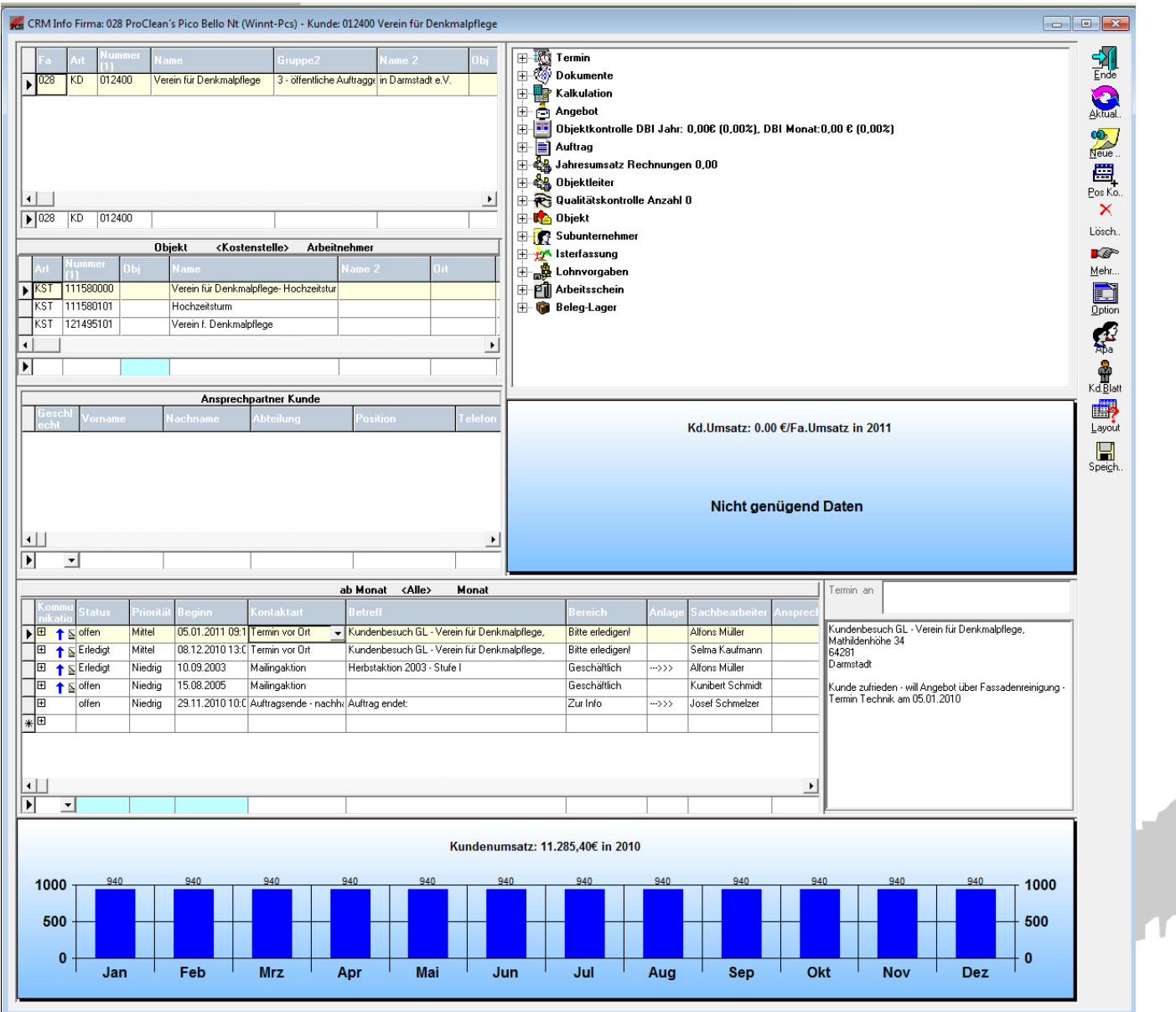